## Instructivo prematricula 2024

Desde el **Perfil** de los **PADRES en Phidias** seleccionamos en el módulo izquierdo "Comunidad Educativa", posteriormente "Procesos" y encontraremos el proceso para iniciar de prematricula y seguimos los pasos que nos indican.

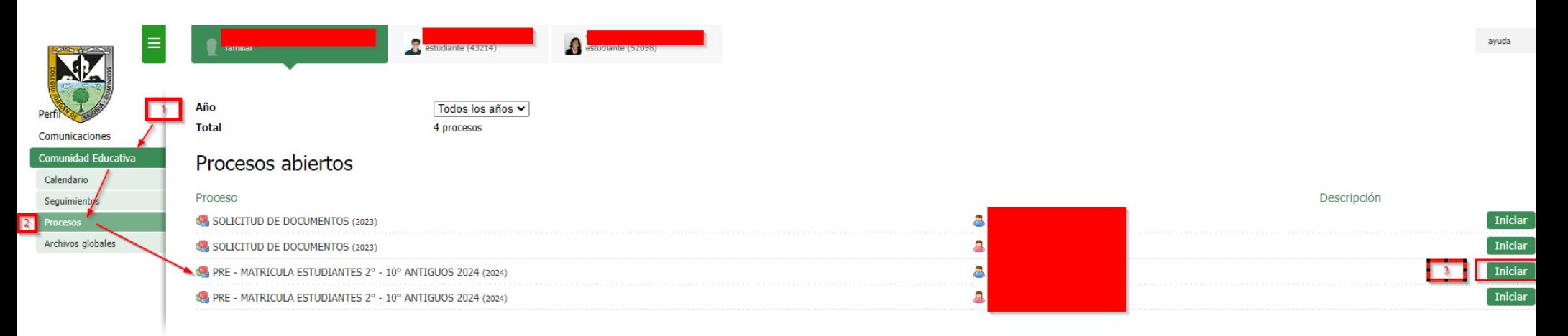